KOMUNIKACJA **JavaScript**

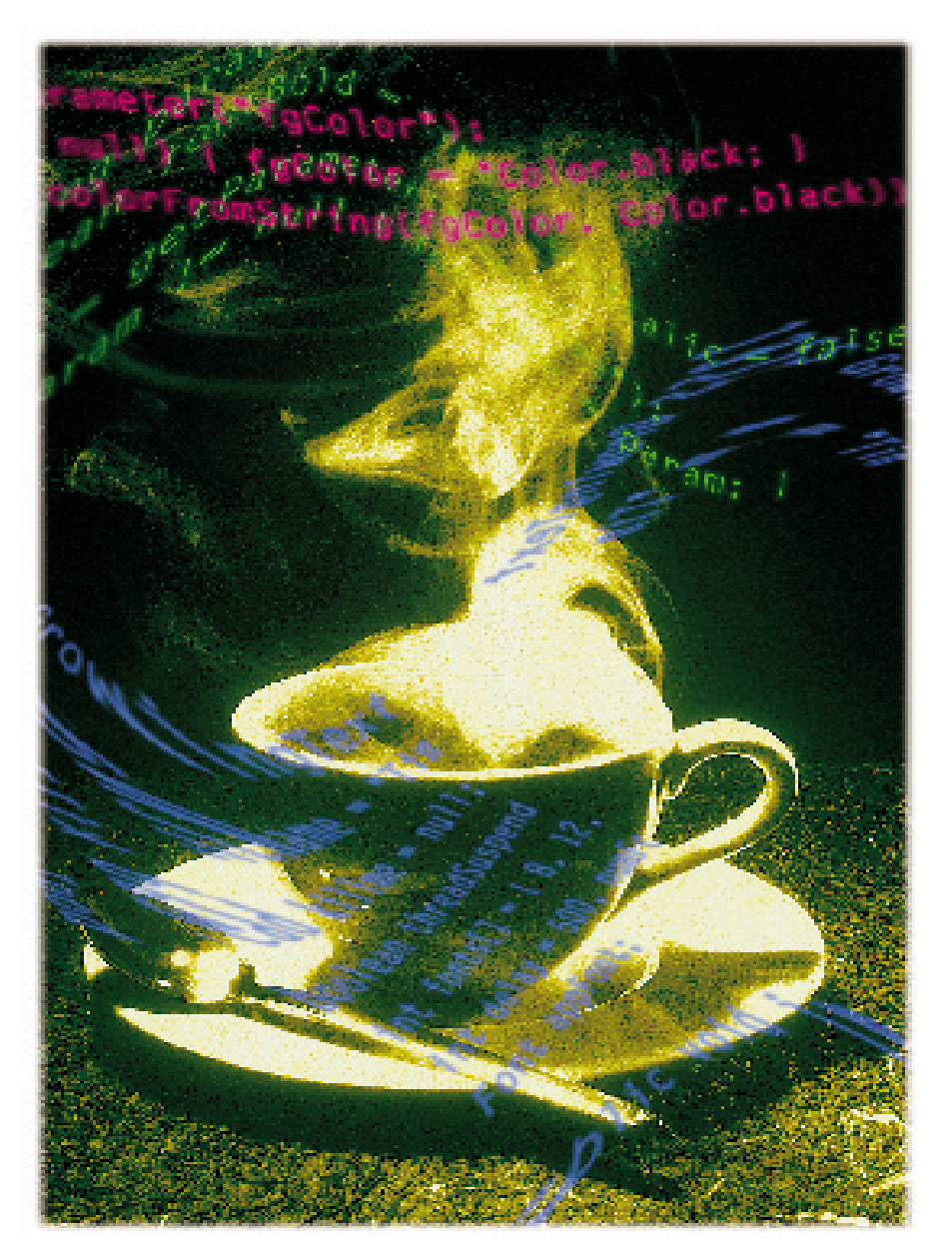

# JavaScript dla początkujących

W cieniu HTML-a i Javy ukrywa się mało jeszcze znany JavaScript. Z jego pomocą możesz nadać rozmach swoim stronom WWW. Przedstawiamy pierwszą część skróconego opisu tego języka programowania.

Pomimo rozwinięcia języka HTML do wersji 3.2 część twórców stron WWW twierdzi, że pozostawia on jeszcze wiele do życzenia. Tabele, ramki i formatowanie tekstu są już powszechnie wykorzystywane, jeśli jednak ktoś pragnie pobrać dane od użytkownika albo wyświetlić na stronie aktualną datę, musi skorzystać z bardziej zaawansowanych narzędzi.

W takich przypadkach z pomocà przychodzi Java, oparty na  $C++$  język programowania firmy Sun Microsystems. Daje ona użytkownikowi pełną swobodę, do której przyzwyczajony jest współczesny programista. Wprawdzie Java posiada własne narzędzia rozwojowe, jednak użytkownicy, którzy mieli wcześniej do czynienia z C++, nie powinni napotkaç

żadnych trudności. Pozostali będą musieli poświęcić nieco czasu na naukę, zanim na ekranie pojawi się pierwszy napis "Hej, ten program działa!!!".

W cieniu tych dwóch różnych koncepcji tworzenia stron WWW pozostaje jeszcze stosunkowo mało znany JavaScript. Łącząc w sobie zalety HTML-a i Javy jest prosty w obsłudze i łatwy do opanowania. W zasadzie ten skryptowy język programowania opracowany wspólnie przez Sun Microsystems i Netscape jest uzupełnieniem luk, jakie występują w HTML-u. Najważniejsza cecha skryptu to możliwość interaktywnej wymiany informacji, głównie za pośrednictwem formularzy dialogowych i okienek informacyjnych.

W przeciwieƒstwie do Javy kod Java-Script nie wymaga wcześniejszej kompilacji. Tak jak w przypadku HTML rozkazy zapisane są bezpośrednio jako tekst ASCII. Programista, aby stworzyć gotowy program, nie potrzebuje niczego oprócz dowolnego edytora tekstu (zakładając, że posiada odpowiednią wiedzę).

Należy jednak pamiętać, że jeszcze długo część przeglądarek nie będzie przetwarzaç JavaScript. Dwa najpopularniejsze programy: Netscape Navigtor i Microsoft Internet Explorer poczàwszy od wersji 2, obsługują skrypty Javy. Internauta korzystający z przeglądarki, takiej jak Quarterdeck, nie zobaczy jednak niczego ciekawego na stronie zawierajàcej elementy JavaScript.

JavaScript pozwala między innymi:

- umieÊciç kalkulator na stronie WWW, ● stworzyç obiekty reagujàce na dzia∏ania użytkownika.
- sprawdziç wpisy w formularzu,
- · otworzyć odpowiednią stronę w zależności od wpisu dokonanego w formularzu,
- · stworzyć system pomocy, który będzie wyświetlał informacje w pasku stanu przeglądarki, kiedy użytkownik najedzie kursorem na określony element lub odsyłacz.

#### Wstawiamy JavaScript na stronę HTML

Pierwszy z omawianych programów napisanych w JavaScript realizował będzie tylko dwie funkcje: zmianę koloru tła i tekstu strony oraz wyświetlanie na ekranie aktualnej daty. Kompletny listing programu zamieszczony jest na następnej stronie.

O tym, że kod HTML zawiera skrypt, informuje linia zawierająca komendę <SCRIPT>. Koniec skryptu, zgodnie ze składnią języka HTML, oznacza się poleceniem </SCRIPT>. Polecenia Java-Script można umieszczać jedynie pomiędzy tymi dwoma komendami.

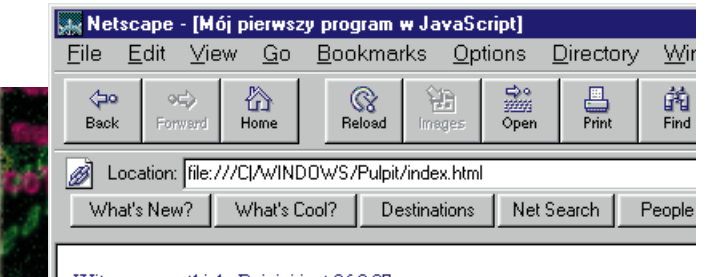

Witam wszystkich. Dzisiaj jest 26.3.97

#### Zawsze aktualna strona WWW: pozdrowienie to nie jest zwykłym tekstem, gdyż dzięki JavaScript zawsze podaje bieżaca date

Zastosowanie polecenia <SCRIPT> nie zosta∏o ograniczone do samego Java-Script. Atrybut LANGUAGE pozwoli w przyszłości posługiwać się również innymi językami skryptowymi. Aby w dokumencie HTML umieścić JavaScript, ca-∏y rozkaz musi mieç postaç: **<SCRIPT LANGUAGE=**

#### **"JavaScript">**

Atrybut może obecnie przyjmować dwie wartości: JavaScript i LiveScript. Oznaczenie LiveScript nosi∏ JavaScript, zanim w 1995 roku przyjęła obecną nazwę. Netscape Navigator od wersji 2.0 obsługuje LiveScript jedynie ze względu na wymóg kompatybilności.

Co jednak dzieje się, gdy stronę z JavaScript załadujemy do przeglądarki, która nie obsługuje tego formatu? Nie pomija ona nieznanych sobie poleceń skryptu, ale wyświetla jego kody na stronie. Aby ukryć niepożądany tekst przed

starszymi przeglądarkami, Netscape proponuje następujące rozwiązanie: **<SCRIPT LANGUAGE=**

## **"JavaScript">**

**<!…ukrycie tekstu przed innymi przeglàdarkami**

**…program JavaScript…**

**// koniec ukrytego tekstu…>**

## **</SCRIPT>**

Komentarze <!… i //…> zapewniajà, że umieszczony pomiędzy nimi tekst zostanie zignorowany przez przeglądarki, które nie obsługują JavaScript.

#### Wyświetlanie tekstu na stronie WWW

Przedstawiony na następnej stronie program codziennie wita użytkownika aktualnà datà. Na podstawie jego listingu można zobaczyć w jaki sposób wyświetla się teksty na ekranie. JavaScript widzi stronę HTML jako obiekt o nazwie "do-

### Funkcjonowanie obiektów

W obiektowych językach programowania kluczowe znaczenie ma obiekt, który jest zbiorem jednej lub kilku zmiennych zawierających dane. Przetwarzanie tych danych możliwe jest dzięki funkcjom i procedurom, takim jakie znamy z proceduralnych języków typu Basic, Pascal lub C.

W obiektowych językach programowania funkcje noszą nazwę metod. Zmienne przypisane do obiektu nazywane są właściwościami. Obiekt składa się więc zazwyczaj z metod i właściwości. Zarówno właściwości, jak i metody obowiązują jedynie dla tego obiektu, dla którego zostały zdefiniowane. Dzięki temu różne obiekty i ich funkcje są od siebie odseparowane.

Odwołując się do właściwości obiektów, stosuje się notację zgodnà ze schematem:

#### **obiekt.w∏aÊciwoÊç**

Bardzo podobnie wyglądają odwo∏ania do metod przypisanych do obiektów. Mają one postać: **obiekt.metoda**

cument". Przypisuje mu pewne właściwo-Êci, takie jak kolor t∏a i kolor tekstu oraz posiada specjalne komendy pozwalające zmieniaç parametry strony.

 $\blacktriangleright$  11

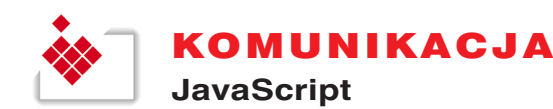

#### Definiowanie kolorów

Aby zdefiniować barwę w HTML lub JavaScript, należy podać kod koloru w notacji szesnastkowej. Czerni, dla przykładu, przypisana jest wartość "#000000", natomiast bieli "#FFFFFF". Podstawa systemu szesnastkowego jest liczba 16 (dla systemu dziesietnego podstawà jest 10, a dla binarnego 2). Wartości od 11 do 15 reprezentowane są przez litery A do F. 16 podstawowych barw obsługiwanych przez standard VGA posiada własne nazwy rozumiane przez Netscape Navigatora i Microsoft Internet Explorera począwszy od wersji 2.0. W poniższej tabeli zebranych jest 16 podstawowych barw wraz z ich nazwami i kodami szesnastkowymi.

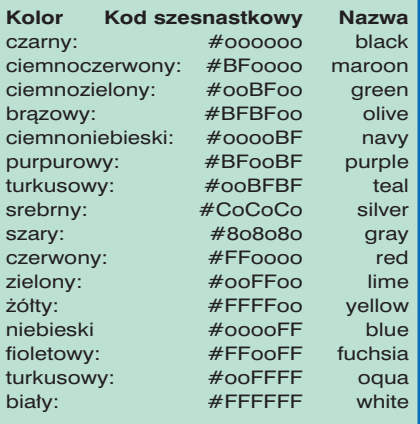

240 pozostałych barw dostępnych w Internecie możne zdefiniować jedynie poprzez kody szesnastkowe.

Barwy tła i tekstu definiuje się za pośrednictwem parametrów "bgColors" i "fgColors". Aby otrzymać ciemnoniebieski napis na białym tle, należy umieścić w skrypcie rozkazy:

**document.bgColor="#FFFFFF" document.fgColor="#0000BF"** O ogólnych zasadach dotyczàcych odwo ływania się do obiektów można przeczytać w ramce na poprzedniej stronie ("Tak funkcjonujà obiekty"), sposób kodowania kolorów w postaci liczb szesnastkowych przedstawiony jest w ramce "Definiowanie kolorów" (powyżej).

Aby poprawić przejrzystość kodu HTML, ogólne parametry odnoszące się do ca∏ej strony powinny byç umieszczane w rozdziale BODY.

Bardzo ważna jest pisownia małych i wielkich liter w tekście poleceń. Rozkaz <SCRIPT> oznaczajàcy poczàtek Java-Script jest jednym z poleceń HTML i w jego przypadku wielkość liter nie ma ˝adnego znaczenia. <SCRIPT> zostanie zinterpretowany dok∏adnie tak samo, jak <script>, ponieważ język HTML nie rozróżnia wielkości liter.

Zupełnie inaczej wygląda to w przypadku tekstu skryptu. Dla interpretera Java-Script wielkość liter ma decydujące znaczenie, a każda pomyłka programisty zostaje potwierdzona komunikatem błędu.

#### Wstawianie aktualnej daty

Aby pobrać z komputera bieżącą datę systemową, a następnie wyświetlić ją na stronie, trzeba skorzystaç z innego obiektu – obiektu daty. Sk∏adnia polecenia odczytu daty ma postaç:

 $d = newDate()$ .

Po wykonaniu powyższej komendy zmienna **newDate** zawiera datę i czas systemowy ustawiony w komputerze użytkownika.

Pobrana w ten sposób data może zostać wyświetlona za pomoca metody write(): **document.write(Date()).**

Tak sformułowany rozkaz spowoduje wyświetlenie mało czytelnego napisu "Tue Dec 17 14:12:19 (CET) Central European Time 1996". Data zostaje w tym przypadku zapisana zgodnie ze standardem amerykańskim. Zapewne wolelibyśmy, aby data przedstawiana by∏a zgodnie ze wzorcem "17.12.1996", do którego jesteśmy przyzwyczajeni. W tym celu trzeba odwołać się bezpośrednio do dnia, miesiąca i roku zapisanego w obiekcie Date, a następnie samodzielnie stworzyć napis przedstawiający datę. Możliwość dostępu do poszczególnych pól obiektu Data dajà metody getDay(), getMonth() i getYear().

Przedstawiony niżej fragment skryptu zapisuje dzień, miesiąc i rok w osobnych zmiennych:

 $d = newDate()$ **dzieƒ = d.getDay()** miesiąc = d.getMonth() **rok = "19" + d.getYear().**

Ponieważ funkcja getYear zwraca jedynie dwie ostatnie cyfry liczby oznaczającej rok (w tym przypadku "96"), trzeba dodać przed nimi napis "19". Łańcuchy znakowe łączy się za pomocą znaku dodawania.

W końcu trzeba jeszcze połączyć poszczególne zmienne tekstowe, tak aby powstało kompletne zdanie. Złożony ciąg tekstowy można utworzyć w sposób pokazany poniżej:

**"Witam wszystkich. Dzisiaj jest " + dzieƒ + "." + miesiàc + "." + "rok" + ".".**

Kto chce może do powitania dołączyć informacje o czasie. Trzeba wówczas skorzystaç z metody getHours(), getMinuts() i getSeconds(), aby zapisać wartości godzin, minut i sekund do wybranych zmiennych. Następnie zmienne te należy umieścić w łańcuchu tekstowym wyświetlanym na ekranie.

Zdjecie na tej stronie pokazuje listing dokumentu HTML zawierającego skrypt Javy, który na białym tle wyświetla niebieski napis "Witam wszystkich. Dzisiaj jest 19.12.1996".

Po przeczytaniu pierwszej części "Java-Script dla poczàtkujàcych" potrafimy wyświetlić napis z aktualną datą na stronie WWW. W następnym odcinku nauczymy się w jaki sposób, posługując się metodą write(), wyświetlać na stronie grafiki oraz jak przetwarzaç dane wprowadzane przez użytkownika.

#### *oprac. Marcin Pawlak (jp)*

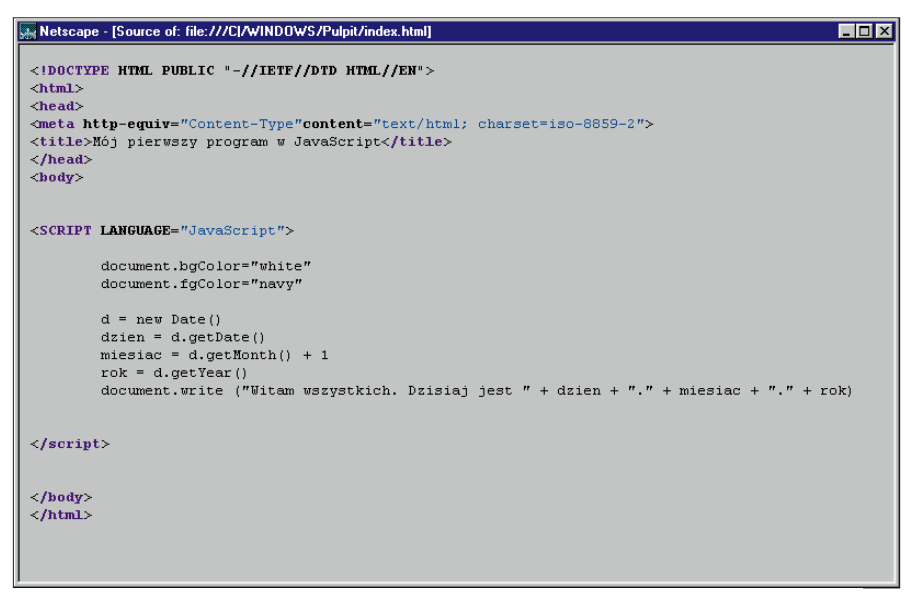

Pierwszy program w JavaScript: ustawia biała barwe tła, ciemnoniebieska barwe napisów i wyświetla na ekranie date systemowa peceta